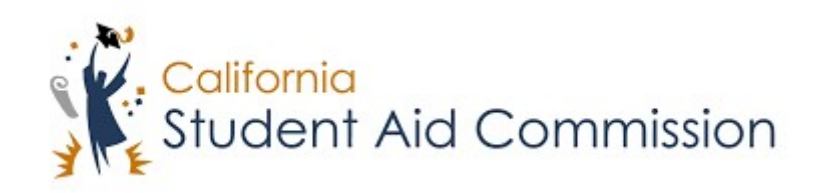

# User Reference Guide

# WebGrants 4 Students *High School Entitlement (E1)*

# **Table of Contents**

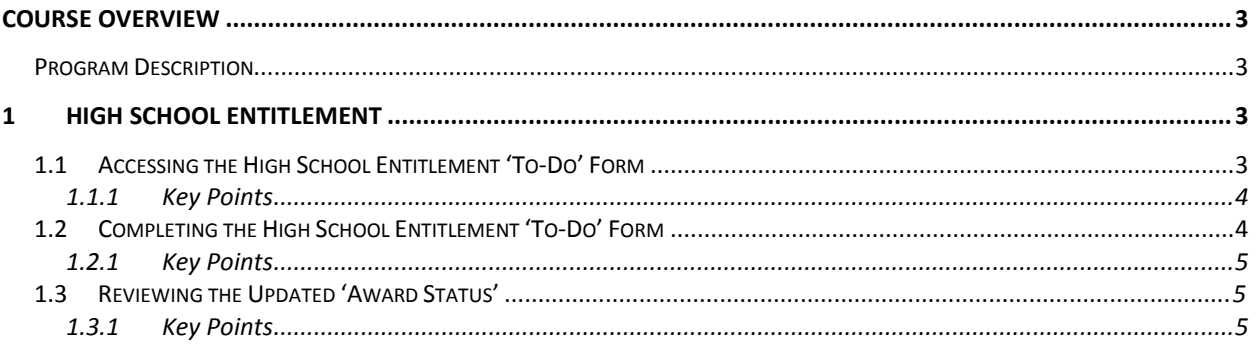

# <span id="page-2-0"></span>**COURSE OVERVIEW**

#### <span id="page-2-1"></span>**Program Description**

Who is considered for a High School Entitlement Award

- Current High school seniors and last year's high school graduates.
- Students who meet the general Cal Grant eligibility requirements: https:// www.csac.ca.gov/cal-grants.
- Foster Youth who meet the Cal Grant B expansion eligibility requirements: https:// www.csac.ca.gov/post/cal-grant-b-eligibility-expansion-foster-youth.

Deadline to Apply

• Deadline is March 2nd of each award year. \*Foster Youth attending a California Community College have until September 2nd.

How to Apply

- Submit a high school GPA or the equivalent to the California Student Aid Commission by March 2nd.
- Complete a Free Application for Federal Student Aid (FAFSA) or CA Dream Act Application (CADAA).
- A week after submitting your FAFSA or CADAA go to http://mygrantinfo.csac.ca.gov to create your WebGrants 4 Students account.

### **1 HIGH SCHOOL ENTITLEMENT**

Lesson Objectives:

• In this lesson the student will learn how to access and complete the High School Entitlement Form in WebGrants 4 Students.

## **1.1 Accessing the E1 'To-Do' form**

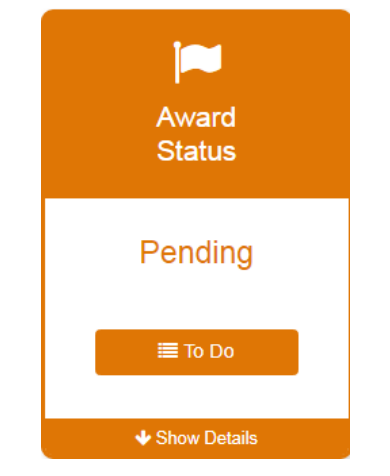

(Figure 1 – WebGrants 4 Students)

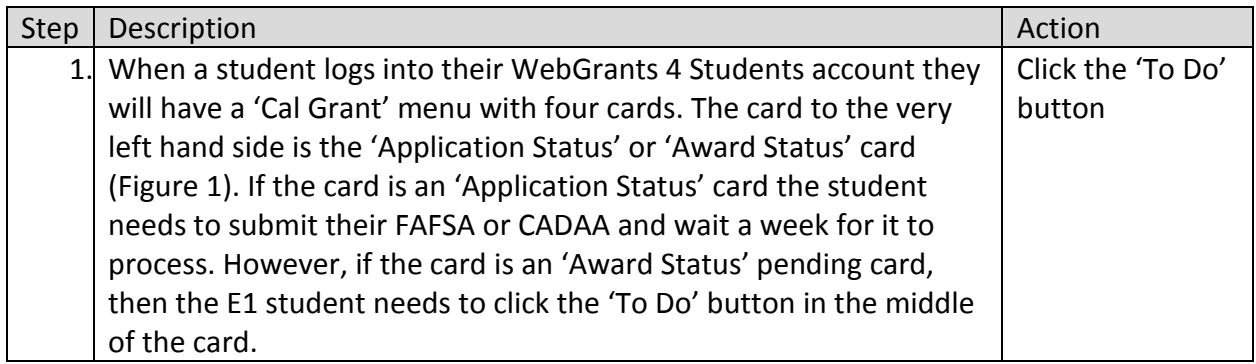

#### <span id="page-3-0"></span>**1.1.1 Key Points**

• After logging into WebGrants 4 Students, you need to click the 'To Do' button on the 'Award Status' card under the Cal Grant panel.

# **1.2 Completing the High School Entitlement 'To-Do' Form**

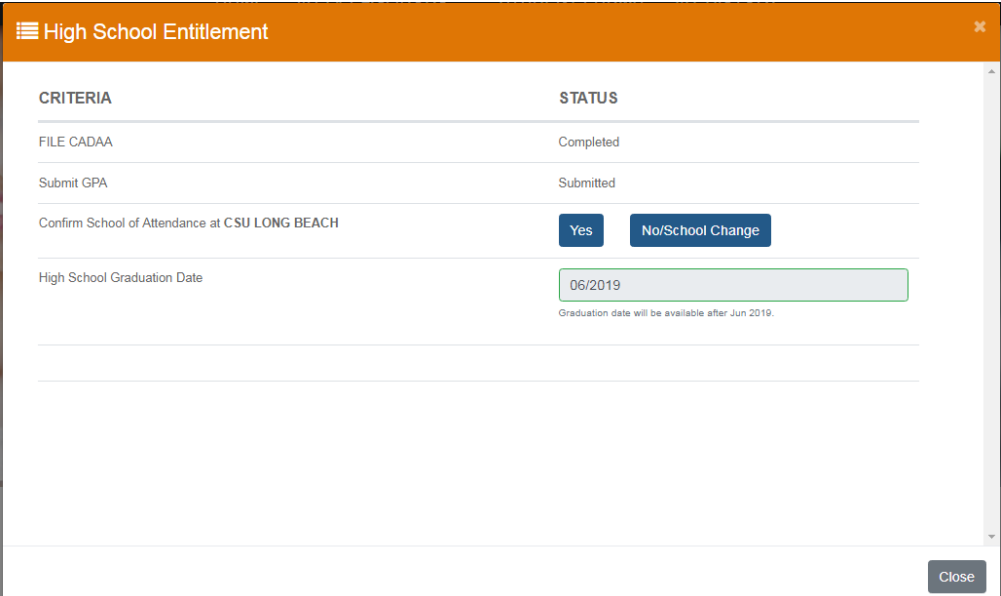

#### (Figure 2 – WebGrants 4 Students)

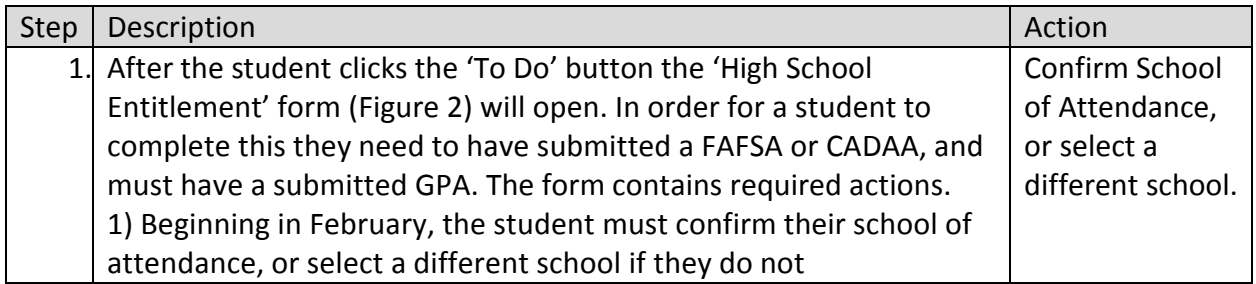

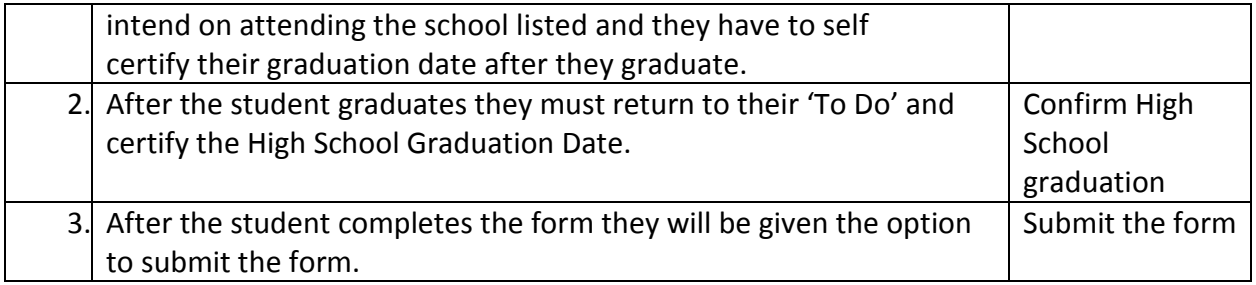

#### <span id="page-4-0"></span>**1.2.1 Key Points**

- Ensure all fields are complete in the 'High School Entitlement' form.
- Submit the form.

# **1.3 Reviewing the Updated 'Award Status'**

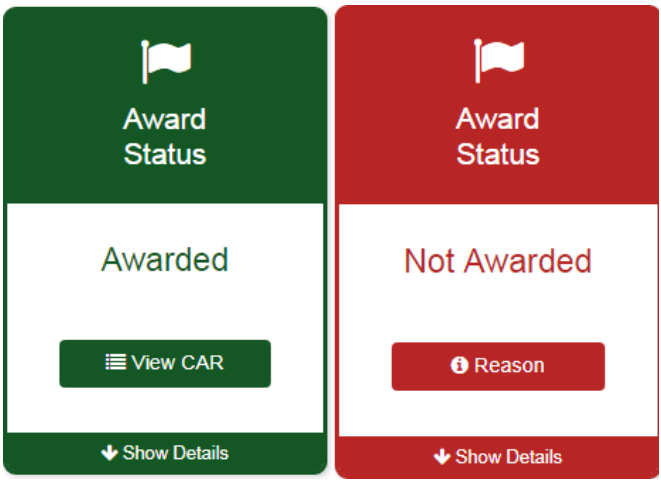

(Figure 3 – WebGrants 4 Students)

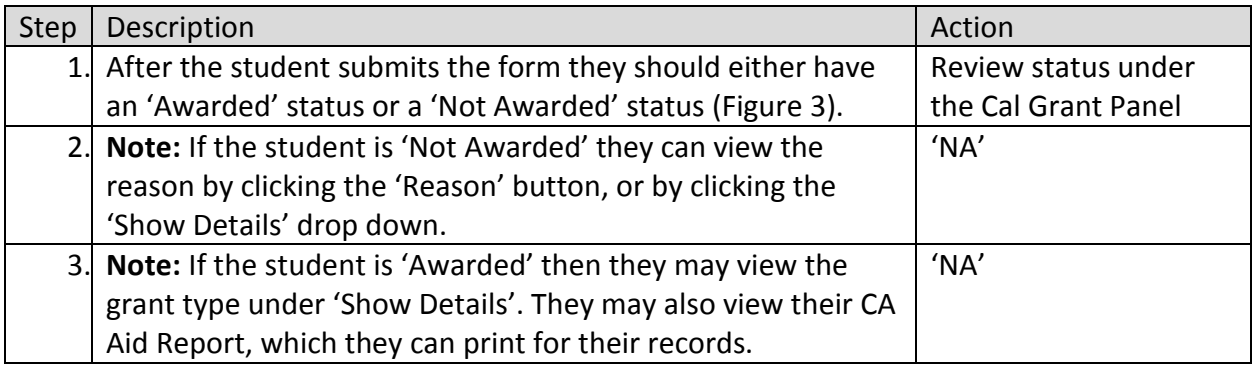

#### <span id="page-4-1"></span>**1.3.1 Key Points**

• Make sure to review the 'Award Status' after completing the form.